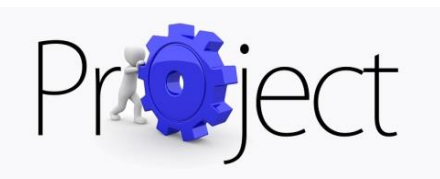

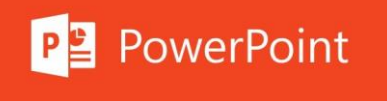

Όταν θέλουμε να δημιουργήσουμε διαφάνειες για μια παρουσίαση, το κατάλληλο λογισμικό είναι ένα **λογισμικό παρουσιάσεων**. Στην εργασία μας θα χρησιμοποιήσουμε το **Microsoft PowerPoint**, το οποίο είναι ένα πρόγραμμα παρουσίασης τόσο για τα **Windows**, όσο και για τα **Mac OS X**.

Πολλοί νομίζουν ότι για καλές παρουσιάσεις πρέπει να γνωρίζουμε καλά το PowerPoint. **Όχι**. Για καλές παρουσιάσεις βασικά πρέπει **να γνωρίζουμε από παρουσιάσεις.** Το PowerPoint **είναι υποστηρικτικό μέσο** που κάνει μια καλή παρουσίαση καλύτερη και μια κακή, χειρότερη.

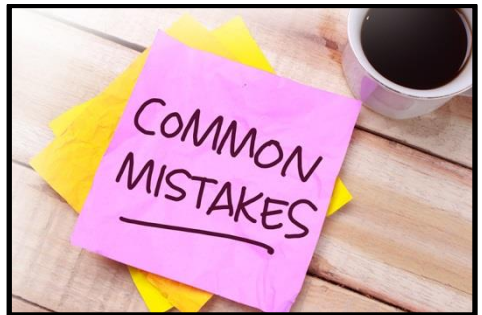

## Συνηθισμένα λάθη:

- 1. Οι θεατές **δεν** διαθέτουν **κιάλια**. Αν έχουμε πολλά να πούμε, **δεν** κάνουμε **μικρά γράμματα**, απλά σπάμε τη μία διαφάνεια σε περισσότερες.
- 2. Οι **θεατές δεν** θέλουν **να διαβάζουν στην οθόνη**. Και οι **ομιλητές δεν** θέλουν, **αλλά το ξεχνάνε** όταν φτιάχνουν παρουσιάσεις. Στην οθόνη παρουσιάζουμε **λέξεις κλειδιά**, το **σκελετό** του θέματος, **εικόνες** που είναι δύσκολο να φανταστούν οι θεατές αλλά **όχι** αναλυτικά όλο το κείμενο. **Άλλο Word άλλο PowerPoint**!!!
- 3. Η διαφάνεια **δεν** είναι το **τετράδιό** μας, να τη διαβάζουμε κατά λέξη και να μειώνεται το επί σκηνής άγχος. Ας φτιάξουμε σημειώσεις χωριστά και ας δείξουμε στους θεατές την ουσία, **περιληπτικά** και **παραστατικά**.
- 4. Τα **πολλά εφέ** και τα **παρδαλά χρώματα** εντυπωσιάζουν!!! Και έτσι οι θεατές **δεν** προσέχουν αυτό που λέει ο **ομιλητής**!!!
- 5. **Από την άλλη**, τα μαύρα στάσιμα γράμματα σε άσπρο φόντο χωρίς καμιά εικόνα στις διαφάνειες είναι τόσο εντυπωσιακό εποπτικό μέσο όσο …… και ο **μαυροπίνακας**.

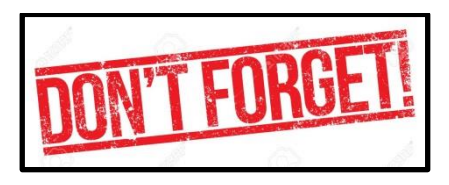

Τι πρέπει να προσέξουμε:

- 1. Να κάνουμε **πρόβα** πριν την τελική παρουσίαση και να μετρήσουμε τον **χρόνο**.
- 2. Είναι σημαντικό να γνωρίζουμε **σε ποιους απευθυνόμαστε**.
- 3. Η **οπτική επίδραση** μιας παρουσίασης είναι **σημαντική** αλλά και **υποκειμενική**. Συνήθως προτείνεται ανοιχτόχρωμο κείμενο σε σκούρο φόντο ή σκουρόχρωμο κείμενο σε ανοιχτό φόντο. **Αποφεύγουμε** το **λευκό φόντο** γιατί μπορεί να «**τυφλώσει**» το κοινό.
- 4. Μια **εικόνα** ισούται με 1.000 λέξεις.
- 5. Τέλος μια παρουσίαση κρίνεται επιτυχημένη όταν καταφέρνει να «**μεταδώσει**» το μήνυμα που είχαμε στόχο να μεταδώσουμε. Δηλαδή την «**ανάμνηση**» που διατηρούν οι θεατές μετά την ολοκλήρωση της παρουσίασης. **Αλλά προσοχή**. Το «μήνυμα» **δεν** είναι αυτό που **λέει** ο ομιλητής, αλλά αυτό που **ακούει,** αλλά και **βλέπει** ο θεατής.

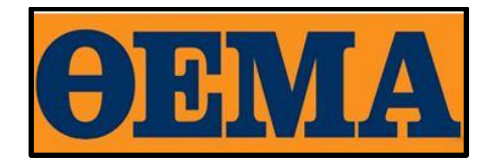

Να δημιουργήσετε μία παρουσίαση που θα αναφέρεται **σε μία χώρα της Ευρωπαϊκής Ένωσης**.

- Ο επιθυμητός **αριθμός διαφανειών** να είναι από 6 έως 12.
- Οι διαφάνειες να έχουν όλες το **ίδιο** πρότυπο ή το ίδιο φόντο.
- Να αναφέρεται, ο συνολικός πληθυσμός, η πρωτεύουσα, οι κυριότερες πόλεις, τα πιο γνωστά αξιοθέατα, οι πιο σημαντικοί άνθρωποι (πολιτικοί, επιστήμονες, αθλητές, ποιητές, συγγραφείς, ηθοποιοί, καλλιτέχνες κλπ).
- Να υπάρχει **ένας χάρτης** με τη γεωγραφική θέση της χώρας και μια εικόνα της **σημαίας**.
- Μια αναφορά στην εθνική **κουζίνα**.
- Αναφορά στο **πολίτευμα**, στη **γλώσσα** και στη **θρησκεία** της χώρας.

## Ας ξεκινήσουμε λοιπόν:

**Δημιουργούμε** μια **νέα** παρουσίαση του **Microsoft PowerPoint**. (μενού **έναρξη**)

**ΑΡΧΕΙΟ – ΑΠΟΘΗΚΕΥΣΗ ΩΣ.** Δίνουμε **όνομα** αρχείου «**ΧΩΡΑ-ΕΠΙΘΕΤΟ**» και **θέση**, ακολουθώντας την διαδρομή **ΕΠΙΦ.ΕΡΓΑΣΙΑΣ – 2019-20 – ΤΑΞΗ – ΤΜΗΜΑ.**

**ΚΕΝΤΡΙΚΗ – ΔΙΑΤΑΞΗ.** Επιλέγουμε **διάταξη** της διαφάνειας.

**ΚΕΝΤΡΙΚΗ – ΔΗΜΙΟΥΡΓΙΑ ΔΙΑΦΑΝΕΙΑΣ**. Προσθέτουμε διαφάνεια.

**ΣΧΕΔΙΑΣΗ** - **A**α **Aα <b>Age Age Age Age Age** . Επιλέγουμε πρότυπο παρουσίασης.

**ΣΧΕΔΙΑΣΗ – ΣΤΥΛ ΦΟΝΤΟΥ – ΜΟΡΦΟΠΟΙΗΣΗ ΦΟΝΤΟΥ**. Επιλέγουμε φόντο διαφανειών. (εφαρμογή σε όλα)

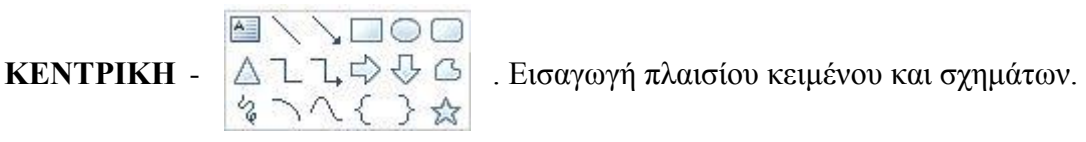

**ΚΕΝΤΡΙΚΗ – ΜΟΡΦΟΠΟΙΗΣΗ ΚΕΙΜΕΝΟΥ** (αφού επιλέξουμε το κείμενο, το μορφοποιούμε όπως στο word)

**ΕΙΣΑΓΩΓΗ – ΕΙΚΟΝΑ**. Εισαγωγή εικόνας ( γίνεται και με copy – paste)

**ΜΕΤΑΒΑΣΕΙΣ**. (εφαρμογή σε όλα)

**ΚΙΝΗΣΕΙΣ**. (επιλέγω και επαληθεύω βλέποντας τον αριθμό)